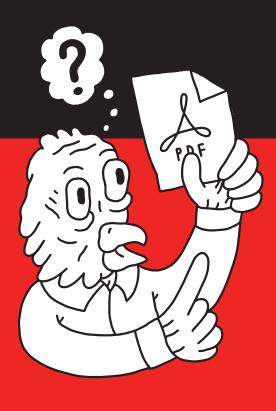

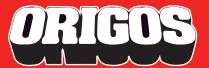

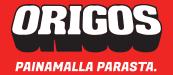

Canva is an online application dedicated for graphic design. It is used by both amateurs and professionals in the graphic industry to create online and print content.

Creating print-ready PDF files requires expertise and right tools to ensure technically functional originals are produced. As a tool, Canva provides basic functionalities, allowing users to create print-ready originals for basic print products.

This guide will walk you through important procedures and settings, guaranteeing Canva's creation of a print-ready PDF.

- BRAND KIT Creating CMYK colors and importing graphic elements.
- PROJECTS Importing material in file formats NOT supported by Brand Kit.
- DOCUMENT CREATION Bleed, CMYK colors and incorporating graphic elements.
- GENERATING PRINT-READY PDF ORIGINALS.

#### **BRAND KIT**

In Canva, brand materials such as logos and brand colors can be stored and further utilized when creating documents.

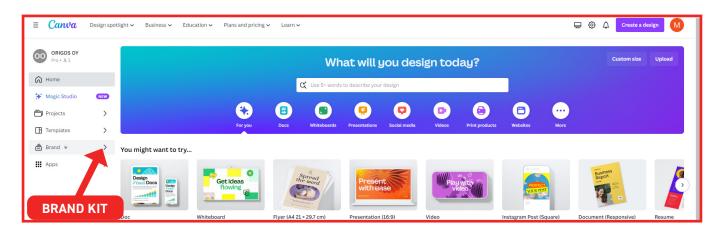

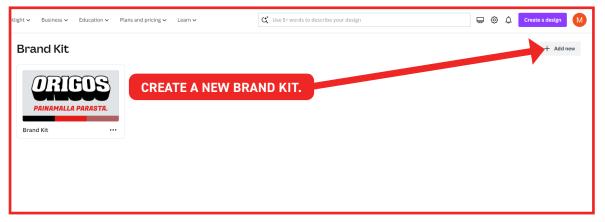

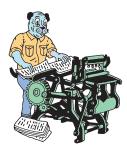

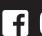

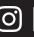

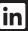

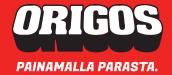

## **Brand Kit - Logos**

In print originals, vector elements should always be used in simple graphics, such as logos, color bars, and backgrounds, to maximize print quality. Complex subjects and images, on the other hand, are added as hi-res image files.

Canva's Brand Kit exclusively supports the import of vector assets in .SVG format, whereas common .EPS and .PDF files are restricted. We'll later guide you through on incorporating PDF files seamlessly into the documents you create in Canva.

Vector assets should be first converted to .SVG format—use Adobe Illustrator or ask the designer for .SVG files. Now you can upload these assets into Canva's Brand Kit to incorporate them into your document content.

#### **Brand Kit - Brand colors**

In the creation of print originals, precise color management is crucial for generating accurate CMYK color shades in print-ready PDFs. Canva's document editor palette doesn't support the creation of CMYK shades; instead, shades are created in RGB as HEX values for display purposes. Even if the initial HEX value is derived from the correct CMYK shade, the color won't maintain accuracy when Canva generates the PDF.

However, when creating colors in Brand Kit, CMYK values can be specified, allowing Canva to produce a PDF where CMYK shades retain their intended values. To generate the HEX value for a brand color from the CMYK value, online 'CMYK to HEX' converters can be used. Canva uses the HEX shade of the brand color for on-screen display during document creation, but in a correctly configured PDF, the colors are realized in the specified CMYK shades.

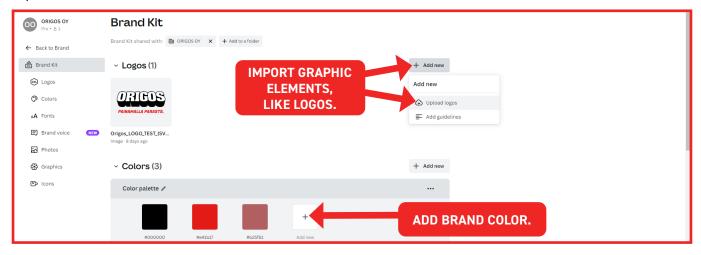

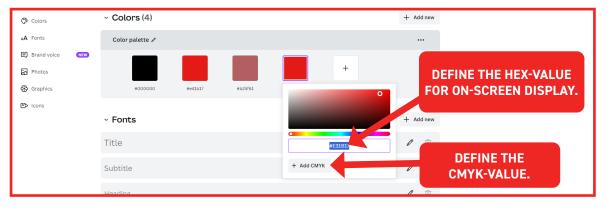

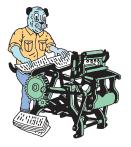

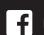

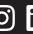

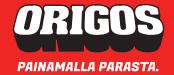

#### MATERIALS TO BE IMPORTED AS AN PROJECT

When creating a document, it is often necessary to utilize elements from existing PDF files as part of the new document's content. Although Brand Kit doesn't allow the import of PDF files, PDFs can still be used in Canva as projects.

When using PDF files, it is important to note that the preservation of the PDF's original CMYK color values is not guaranteed as it goes through Canva's processes. Ensuring that the imported PDF file has the "Coated Fogra39" color profile embedded helps maintain the PDF's CMYK values approximately correct. However, one crucial shade, 100% black (100K), undergoes a change during Canva's processing.

When using PDF documents as part of the content in a created document, it is advisable to accept a certain degree of flexibility regarding colors.

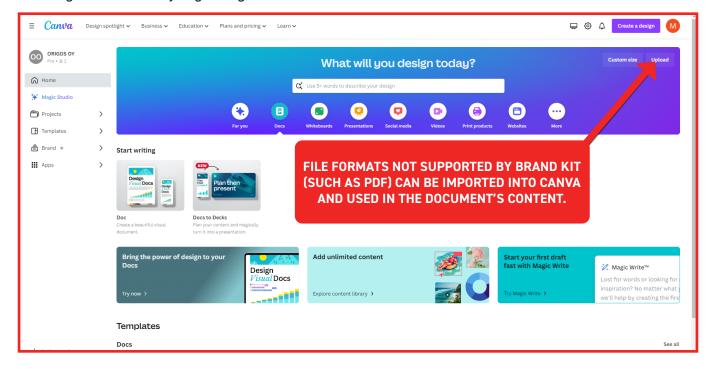

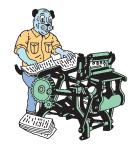

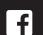

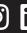

#### **DOCUMENT CREATION**

A new document is seamlessly created through the main page.

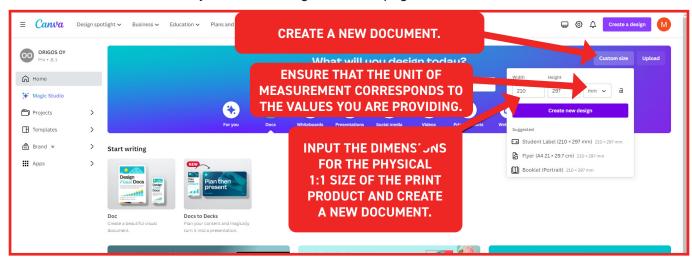

#### Bleed area

When creating print original, it is crucial to set up the bleed correctly. Properly created bleed consists of three steps:

- Activating the bleed area outside the document page.
- Considering the bleed when creating content.
- Activating the correct settings when generating PDF material.

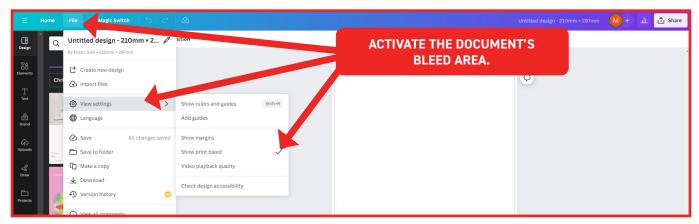

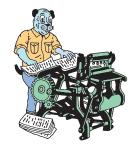

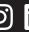

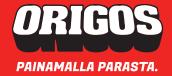

## Taking bleed into account within the content.

Elements and images that extend to the edges of the final product's page are extended beyond the page borders, reaching the edges of the bleed area. It's also essential to note that elements not extending to the edge of the page should be kept at least 3 mm away from the page's edge to account for cutting tolerances..

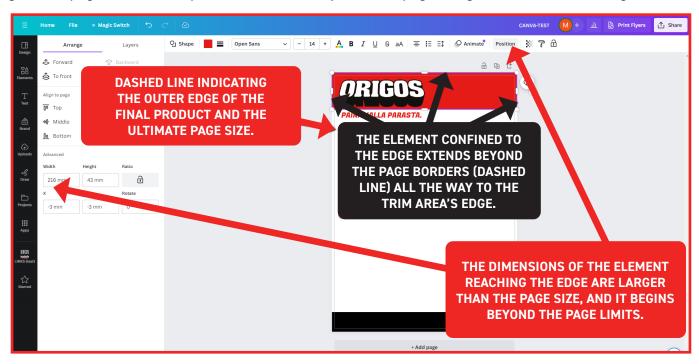

#### CMYK shades in the document

Pre-established brand colors with assigned CMYK values are available when defining colors for document elements.

Colors can also be roughly created within the document's color palette, but specific CMYK values cannot be used in that case, leaving the color formation at the mercy of Canva.

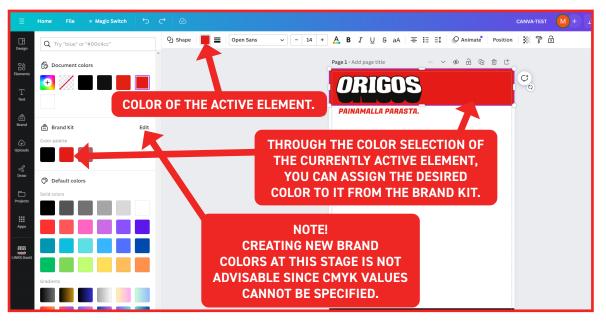

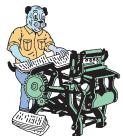

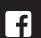

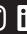

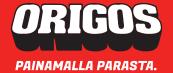

## Using imported graphics in Canva document - Brand Kit

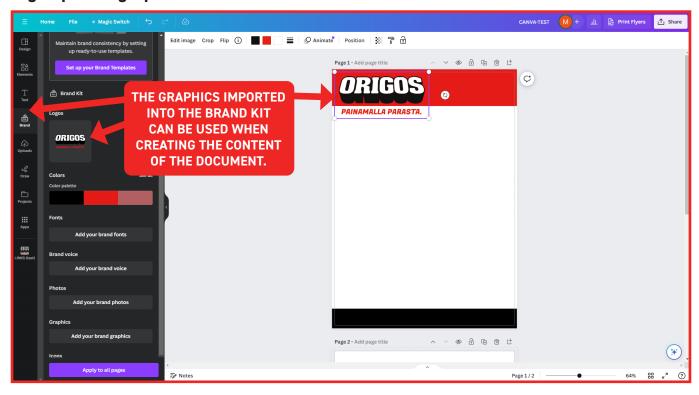

## Using imported files in Canva document - Projects

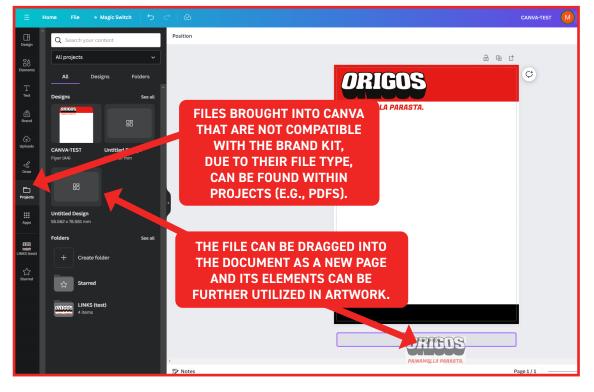

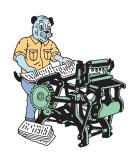

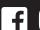

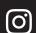

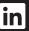

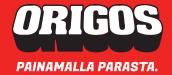

## Colors of imported graphics in the document

The color shades present in a vector element imported into Canva can be replaced with the shades created in Canva's Brand Kit. This becomes necessary, for example, when dealing with PDF files imported into Canva as a project, as Canva may not be able to preserve the original CMYK colors. In .SVG files brought in through Brand Kit, CMYK colors are retained, eliminating the need for redefining shades.

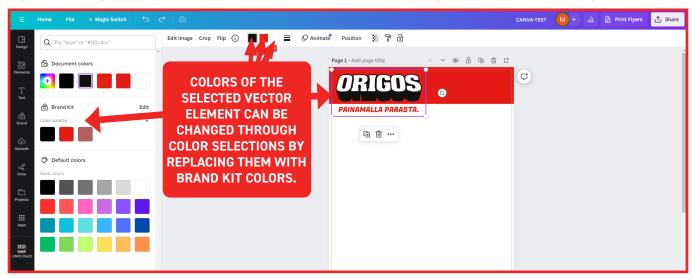

#### DOWNLOADING THE PRINT-READY PDF FILE.

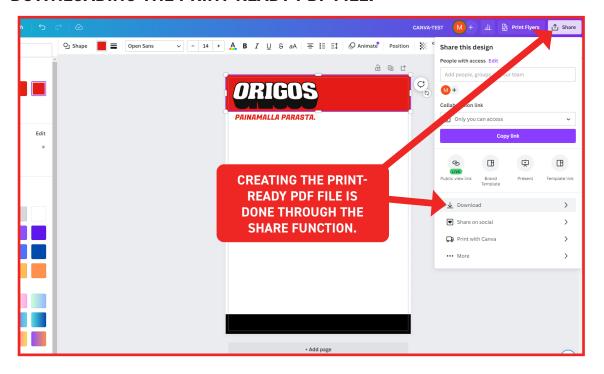

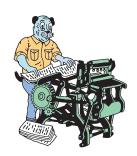

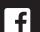

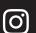

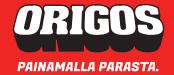

## Downloading the print-ready PDF file - Settings

PDF settings play a crucial role in creating printable PDF original. Together with correctly defined colors in the document and properly constructed bleed areas, the settings ultimately determine the proper generation of the PDF file.

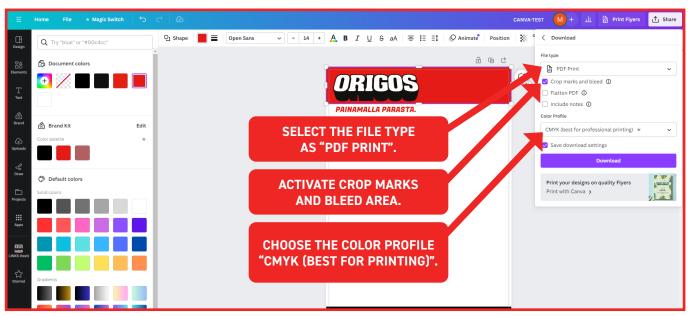

#### **GENERAL FILE REQUIREMENTS**

Carefully review our general file requirements available on our website. With properly prepared material and a correctly configured PDF, you can directly place an order for your print product, saving time and costs.

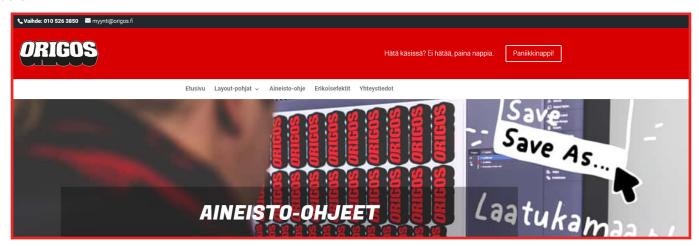

#### **DISCLAIMER**

In November 2023, Origos Oy, in collaboration with Canva experts, examined the functionality of Canva's processes from the perspective of creating print materials. The information presented in this guide is based on Canva's functionality at the time of the study and the examples used. If Canva alters the application's functionality or different source materials are used, the results may vary.

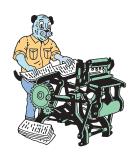

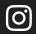

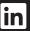